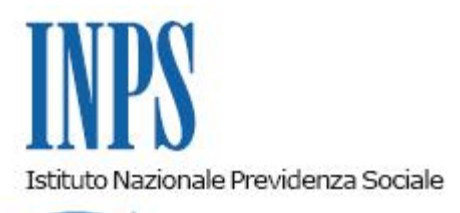

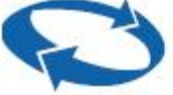

# *Direzione Centrale Prestazioni a Sostegno del Reddito Direzione Centrale Organizzazione Direzione Centrale Sistemi Informativi e Tecnologici*

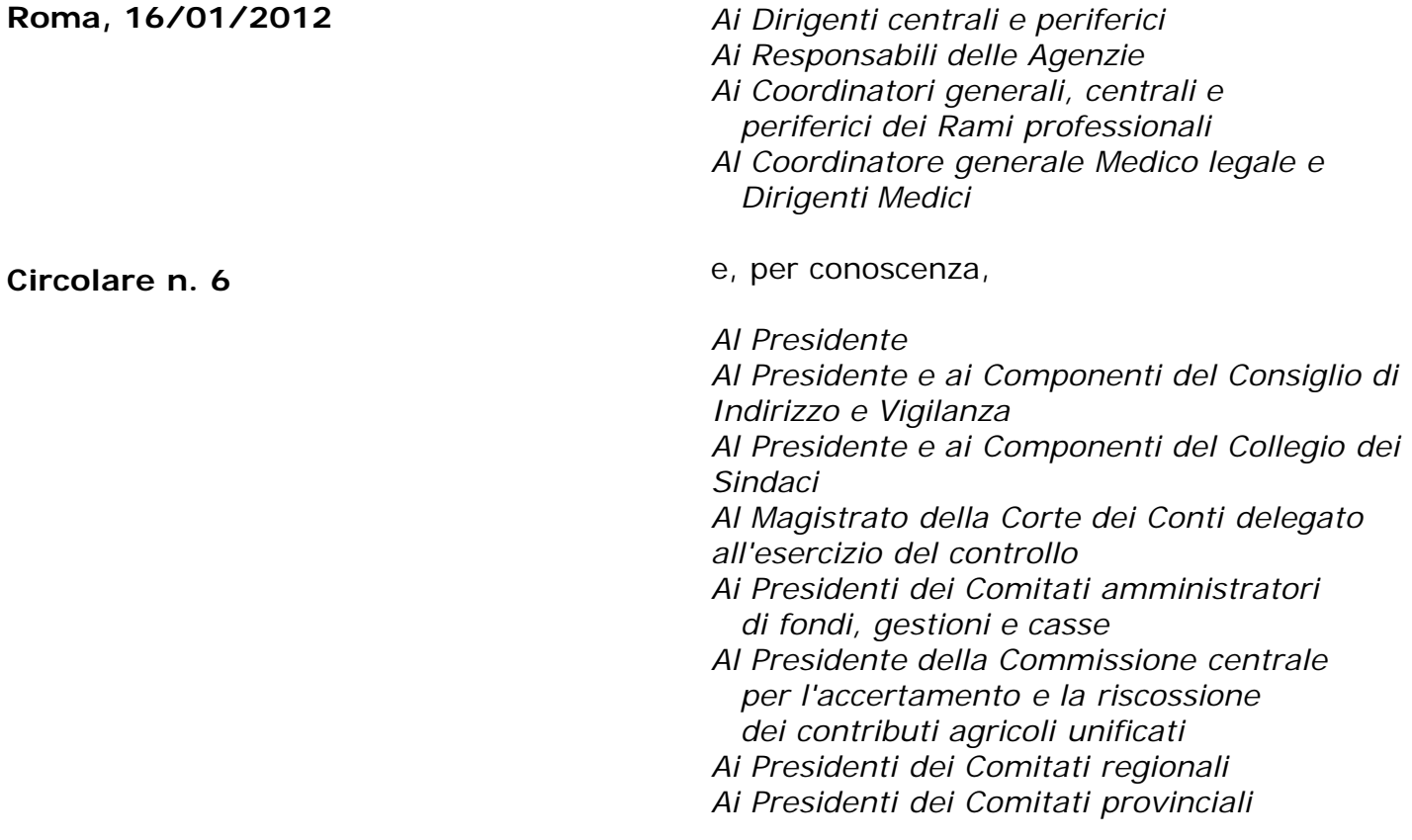

OGGETTO: **D.L. n. 78 del 31 maggio 2010, convertito, con modificazioni, dalla legge 30 luglio 2010, n. 122. Determinazione presidenziale n. 75 del 30 luglio 2010 "Estensione e potenziamento dei servizi telematici offerti dall'INPS ai cittadini" e n. 277 del 24 giugno 2011 "Istanze e servizi – Presentazione telematica in via esclusiva - decorrenze". Modalità di presentazione telematica della richiesta di Rimborso della retribuzione per donazione midollo osseo – Nuove istruzioni.**

**SOMMARIO:** *Premessa Aspetti procedurali: 1. Presentazione della domanda tramite Web*

- *1.1 Invio della domanda*
- *2. Presentazione della domanda tramite Contact Center*
- *3. Istruzioni per gli operatori di sede*
- *4. Periodo transitorio ed esclusività della presentazione telematica*

### **Premessa**

Con circolare n. 169 del 31.12.2010 sono state fornite le disposizioni attuative della determinazione del Presidente dell'Istituto n. 75 del 30 luglio 2010 "Estensione e potenziamento dei servizi telematici offerti dall'INPS ai cittadini", la quale prevede, a decorrere dall' 1/01/2011, l'utilizzo graduale del canale telematico per la presentazione delle principali domande di prestazioni/servizi.

Le decorrenze per la presentazione telematica in via esclusiva sono state successivamente stabilite con la determinazione del 277 del 24 giugno 2011 "Istanze e servizi INPS – Presentazione telematica in via esclusiva **–** Decorrenze". Le relative disposizioni applicative sono state impartite con circolare n. 110 del 30 agosto 2011.

In relazione a quanto sopra, è stata attivata la modalità di presentazione telematica delle domande di Rimborso della retribuzione corrisposta dal datore di lavoro ai lavoratori dipendenti che si sono astenuti dal lavoro per donazione di midollo osseo; tale modalità, che entrerà in vigore in via esclusiva come indicato al punto 4 della presente circolare, prevede l'utilizzo di uno dei seguenti canali:

- **WEB** servizi telematici accessibili direttamente dal cittadino tramite PIN attraverso il portale dell'Istituto - servizio di "*Donazione Sangue, Midollo, Soccorso alpino".*
- **Contact Center**  attraverso il numero verde 803164.

### **Aspetti procedurali**

Si forniscono di seguito istruzioni più dettagliate inerenti l'invio telematico delle domande in oggetto, secondo le diverse modalità evidenziate in premessa:

# **1. Presentazione della domanda tramite Web**

La presentazione telematica delle domande di prestazione tramite **WEB** è consentita al titolare/legale rappresentante dell'azienda o l'intermediario delegato dalla stessa, deve essere in possesso del Pin di autenticazione.

Il servizio è disponibile sul sito internet dell'Istituto (www.inps.it), nella sezione SERVIZI ON LINE attraverso il seguente percorso: Aziende, consulenti e professionisti e successivamente "*Donazione sangue, Midollo osseo, Soccorso alpino"* - Rimborso retribuzione Donazione Midollo Osseo.

Dalla medesima sezione è possibile scaricare anche il manuale operativo per l'utilizzo del servizio.

All'interno del servizio, sono disponibili le seguenti funzionalità:

- **Informazioni:** scheda informativa sulla prestazione (a chi spetta, requisiti, durata, adempimenti del lavoratore);
- **Ricerca domande:** lista delle domande della medesima tipologia presentate da una determinata azienda. Consente inoltre la ricerca dell'azienda, la consultazione/modifica o eliminazione delle eventuali domande di rimborso presentate/in corso di presentazione nonché la compilazione di una nuova domanda.

# **1.1 Invio della domanda**

Per l'invio domanda il richiedente dovrà compilare una serie di pannelli nei quali dovranno essere riportate le informazioni necessarie alla presentazione della domanda.

L'attività di compilazione della domanda è facilitata mediante l'impostazione automatica di alcune informazioni già note all'Istituto quali, ad esempio, i dati anagrafici dell'azienda – previo inserimento della matricola – ed i dati anagrafici dei lavoratori interessati – previo inserimento del codice fiscale.

Altri dati devono essere, invece, inseriti direttamente dal richiedente e confermati dallo stesso al temine dell'inserimento, al fine di fornire all'Istituto tutti gli elementi necessari per poter procedere all'istruttoria da parte delle Sedi.

L'iter di compilazione delle domande è descritto in modo dettagliato nei manuali accessibili dalla Home Page del servizio.

Si riportano i principali contenuti delle diverse sezioni informative previste nell'iter di compilazione della richiesta in esame.

Una volta completata e confermata l'acquisizione, la domanda viene protocollata e il sistema produce in modo automatico la ricevuta di presentazione della stessa. Il documento è scaricabile e stampabile dal richiedente.

Si precisa che il richiedente ha la possibilità di acquisire la domanda in modo parziale completandone la compilazione in tempi successivi - ed inviarla all'INPS solo al momento della conferma finale; fino a detta conferma, infatti, la domanda è considerata *'in bozza'*. Si fa presente che ogni bozza sarà mantenuta dal sistema per 3 giorni.

### **Sezione Ricerca lista domande per azienda**

La ricerca viene effettuata mediante l'inserimento della matricola Inps dell'azienda.

Evidenzia la lista delle domande precedentemente inserite sia nel caso in cui esse siano ancora in "bozza" ovvero già protocollate.

E' prevista la consultazione e la possibilità di scaricare la ricevuta per le domande protocollate mentre le domande in bozza possono anche essere modificate o eliminate.

Consente la compilazione di una nuova domanda.

### **Sezione Inserimento nuova domanda – Dati azienda**

Espone, in modalità precompilata, i dati dell'azienda; il nominativo del titolare o legale rappresentante e richiede la definizione del ruolo rivestito dal datore di lavoro.

Infine l'utente può decidere se utilizzare l'indirizzo presente o inserirne un altro soprattutto ai fini dell'individuazione della Sede Inps competente.

### **Sezione Indirizzo domanda/ Recapiti**

Consente l'inserimento di un nuovo indirizzo. Prevede la comunicazione dei recapiti telefonici e di posta elettronica. La Sedecompetente è determinata sulla base del c.a.p. della sede legale o dell'indirizzo inserito.

#### **Sezione Nuovo dipendente**

Consente di acquisire il dipendente che si è astenuto dal lavoro per operazioni di donazione Midollo osseo nell'ambito di un determinato mese.

L'operazione di inserimento di un nuovo dipendente, è guidata ed è necessario inserire solo il codice fiscale del dipendente medesimo attivando in tal modo la ricerca nell'archivio dell'Istituto per ricavarne i dati anagrafici.

#### **Sezione Periodo**

Consente di acquisire le informazioni del periodo di permesso usufruito dal dipendente ed in particolare della retribuzione che gli è stata corrisposta dall'azienda richiedente.

#### **Sezione Modalità di pagamento**

Il datore di lavoro deve definire le modalità di pagamento. Solo nel caso di accredito su conto corrente, bancario o postale, dovrà digitare il codice IBAN.

#### **Sezione Dichiarazioni**

Il datore di lavoro in qualità di titolare o legale rappresentante dell'azienda rende le dichiarazioni di responsabilità previste dalla normativa vigente e seleziona il tipo di attività svolta dal/i dipendente/i interessato/i.

#### **Sezione riepilogo dei dati inseriti**

Viene esposto un riepilogo delle informazioni acquisite nei pannelli precedenti.

Consente di eliminare la domanda inserita oppure di salvarla mantenendola in bozza.

Con la conferma, invece, la domanda viene protocollata ed automaticamente inviata alla sede di competenza.

Effettuato l'invio, il richiedente potrà stampare la ricevuta di presentazione della domanda.

# **2. Presentazione della domanda tramite Contact Center**

Il servizio di acquisizione delle richieste di rimborso della retribuzione per donazione midollo osseo è disponibile, telefonando al Numero Verde 803.164, solo per gli utenti dotati di Pin.

# **3. Istruzioni per gli operatori di Sede.**

Per quanto riguarda le istruzioni procedurali, che devono seguire gli operatori di sede per la gestione delle pratiche pervenute tramite canale telematico, si rinvia a specifiche istruzioni comunicate tramite gli usuali canali di messaggistica interna all'Istituto.

# **4. Periodo transitorio ed esclusività della presentazione telematica**

A decorrere dal 1° aprile 2012, tutte le richieste di "rimborso della retribuzione corrisposta dal datore di lavoro ai lavoratori dipendenti che si sono astenuti dal lavoro per donazione di midollo osseo" dovranno essere inoltrate attraverso i canali Web o Contact-Center.

Nella prima fase di attuazione del processo telematizzato è concesso un periodo transitorio, fino al 31 maggio 2012, durante il quale le richieste di rimborso inviate attraverso i canali tradizionali saranno considerate validamente presentate, ai fini degli effetti giuridici previsti dalla normativa in materia.

A tal fine si rende noto che il modulo esistente è stato oggetto di rivisitazione ed il nuovo modulo SR60 Donazione sangue/midollo osseo, nella versione sia compilabile che scaricabile, sarà pubblicato in tempo utile sul sito dell'Istituto (Internet ed Intranet).

Alla scadenza del periodo transitorio i due canali citati diventano esclusivi.

Il Direttore Generale Nori